## Podešavanja prečica

Poslednja izmena 23/03/2020 12:07 pm CET

U programu Minimax možemo uređivati traku sa alatima tako da se u njoj nađu prečice do delova program koje najčešće koristimo: nov izdat račun, nov primljen račun, izdati računi, zalihe...

1. Da bismo mogli da unosimo prečice prvo uđemo u određenu

firmu, namestimo **kursor miša na ikonicu** u gornjem desnom uglu, otvara se ovakvo polje i kliknemo na **Prečice**

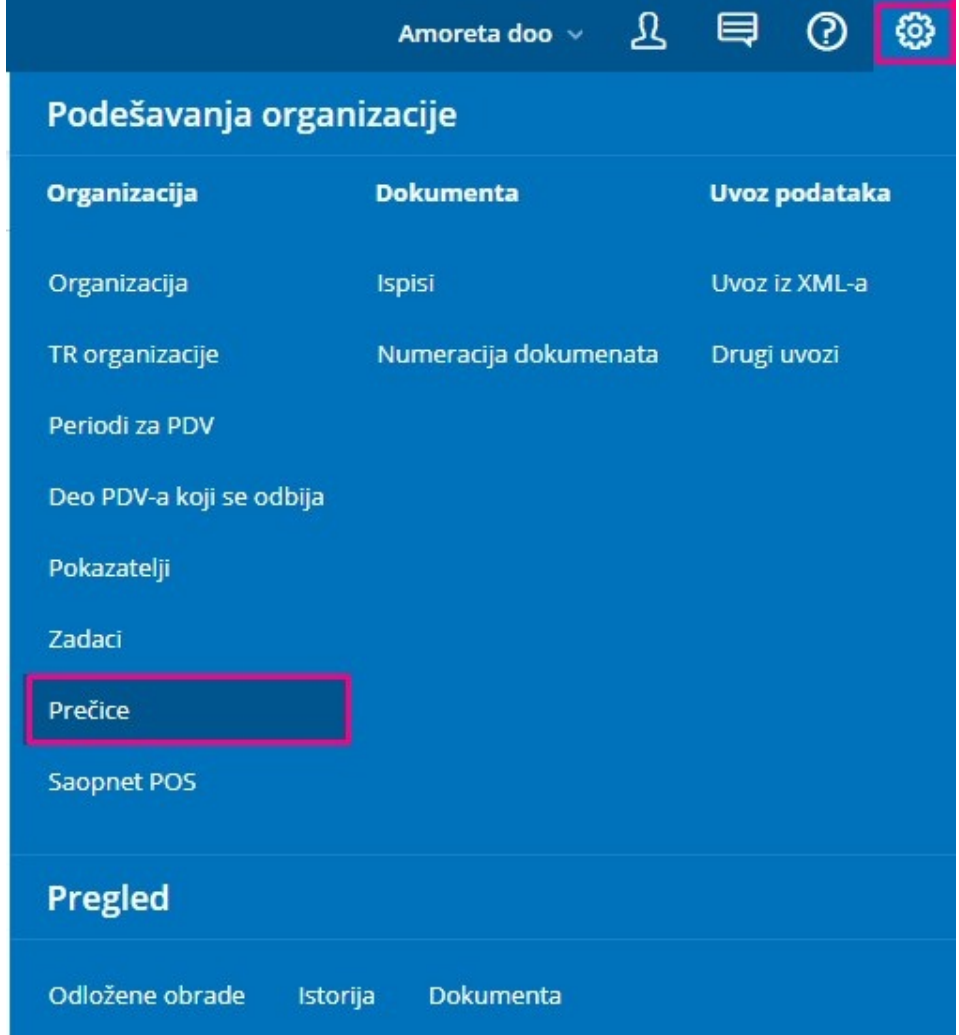

2. Otvori se novi prozor Prečice, koji u sebi ima spisak mogućih prečica. Ako nemamo prethodno definisane prečice, levi spisak će biti prazan a desni pun. Samo je dovoljno da kliknemo na

nešto iz desnog spiska i preneće se levo. Kad završimo- klik na **Sačuvaj**.

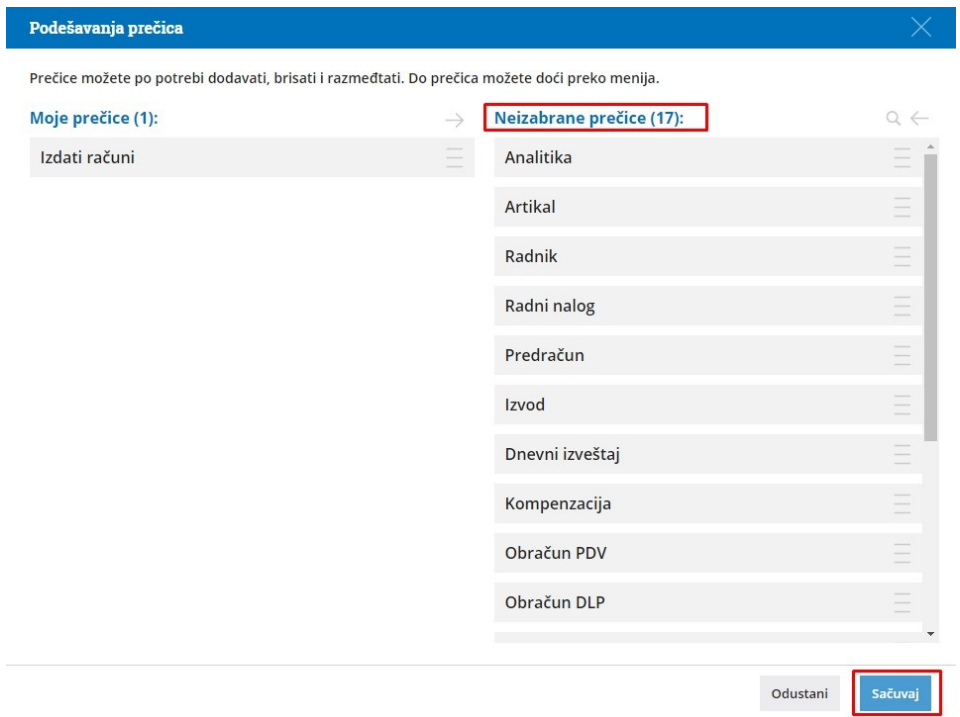

3. Kada smo odabrali željene prečice i sačuvali - novoformirane prečice nam se sada nalaze na ikonici +Nov koja je uvek gore levo... (pogledajte na slici ispod)

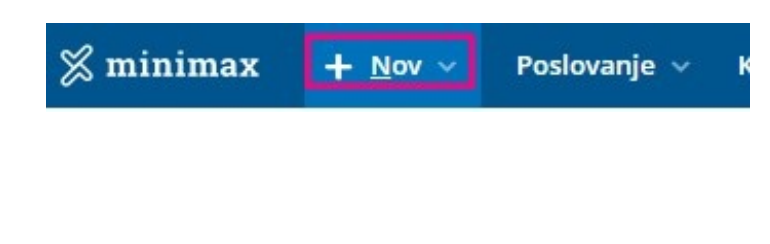

## **Kako da izmenimo postojeće prečice?**

Kursorom stanemo na dugme **+Nov** i odaberemo donje ponuđeno polje **Uredi**... sada možemo da dodajemo nove prečice ili uklonimo već dodate. Nakon uređivanja sačuvamo promene.